## **Připojení k bezdrátové síti** *eduroam*

Západočeská univerzita poskytuje připojení do bezdrátové sítě v rámci federace *eduroam*. Pro správné nastavení připojení postupujte takto:

- 1. **Nastavte si své síťové heslo na stránce [https://smp.zcu.cz.](https://smp.zcu.cz)** Síťové heslo je potřeba měnit nebo prodlužovat každých 6 měsíců. Doporučujeme, aby bylo jiné, než které používáte ke službám Orion.
- 2. **Pro snadné nastavení použijte automatický konfigurátor na stránce [https://eduroam.zcu.cz](https://eduroam.zcu.cz/)**.
	- Jako přihlašovací login použijte **orion-login@zcu.cz**
	- Jako heslo zadejte **síťové heslo**
- 3. **Pro manuální nastavení připojení navštivte stránky <https://eduroam.zcu.cz>**, kde jsou k dispozici návody pro všechny běžné platformy.
- 4. **Nedaří se připojit do sítě eduroam?** Navštivte Helpdesk v budově CIV nebo se připojte do bezdrátové sítě *zcu-mobile* s ověřením přes přihlašovací stránku.

Bezdrátová síť eduroam je **plně dostupná** na kolejích Borská A1-A3, Bolevecká L1-L2, Klatovská K1, Máchova 20 a Baarova 36. Na kolejích Máchova 14, 16 je dostupná pouze **drátová kolejní síť**.

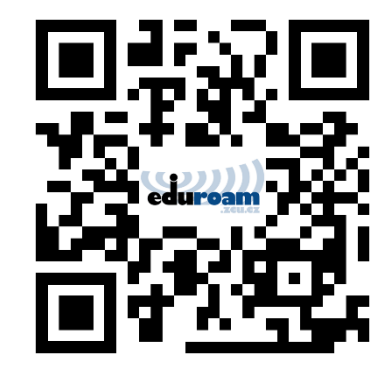

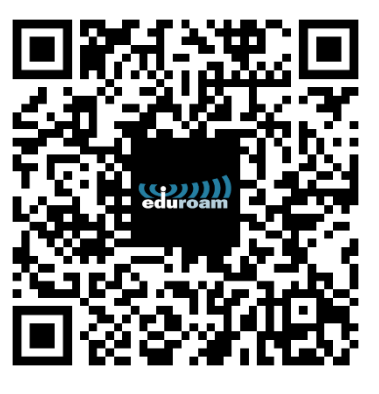

Nastavení sítě eduroam

Automatický konfigurátor

## **Registrace počítače do drátové kolejní sítě**

- 1. **Připojte počítač síťovým kabelem k počítačové síti.** Zásuvky počítačové sítě jsou umístěny ve všech pokojích koleje. Pokud váš počítač nemá port pro síťový kabel, je nutné si opatřit USB redukci.
- 2. **Po připojení navštivte stránku [https://knet.zero.zcu.cz](https://knet.zero.zcu.cz/) a přihlaste se svým Orion loginem.**
- 3. **V úvodním menu klepněte na tlačítko "Registrace pro studenty ZČU"**, přečtěte si a potvrďte pravidla. Nejdůležitějšími body pravidel jsou:
	- zákaz používání peer-to-peer sítí např. BitTorrent apod.
	- zákaz vytváření vlastních Wi-Fi sítí včetně sdílení Internetu z notebooku do telefonu nebo tabletu.
- 4. **Vyplňte registrační formulář.**

Zkontrolujte, zda jste vybrali správný pokoj a zásuvku.

- 5. **Potvrďte registraci tlačítkem "Zaregistrovat počítač"**. Registrace počítače je hotova a do 5 minut by měl fungovat internet.
- *6.* **Máte problémy s připojením?**

Navštivte Helpdesk v budově CIV nebo kontaktujte **[helpdesk@zcu.cz](mailto:helpdesk@zcu.cz)**.

Pokud nebudete mít Orion login je možné provést registraci jako **"Registrace pro studenty ostatních univerzit"**. Pro získání potvrzení registrace je nutné kontaktovat **[koleje@service.zcu.cz](mailto:koleje@service.zcu.cz)** z emailu vaší vzdělávací instituce nebo přiložit potvrzení o studiu.

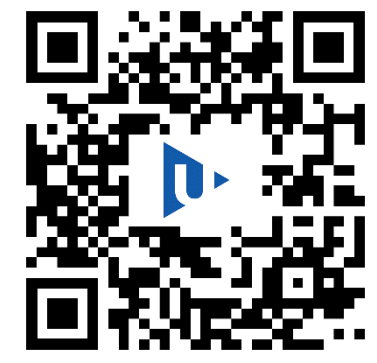

Registrace počítače